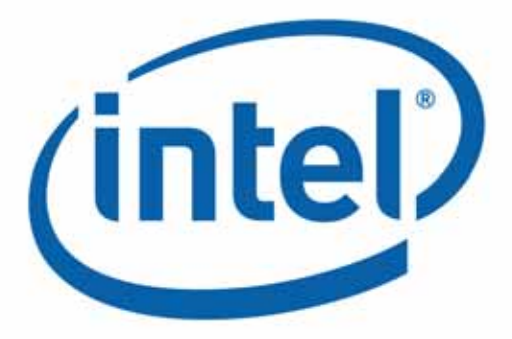

# **Intel® Ethernet Controller Products**

**Release Notes for Software Release 25.2**

**Intel Corporation**

Revision 1.0 July 2020 630349-001

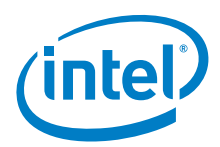

# **Revision History**

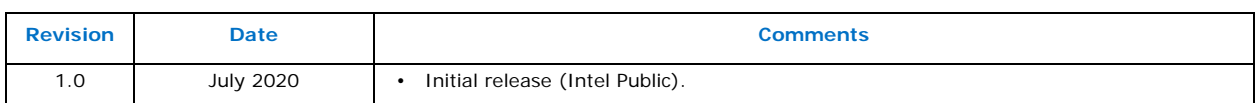

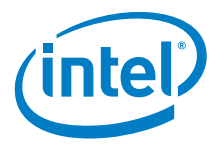

# **1.0 Overview**

This document provides an overview of the changes introduced in the latest Intel® Ethernet controller/ adapter family of products. References to more detailed information are provided where necessary. The information contained in this document is intended as supplemental information only; it should be used in conjunction with the documentation provided for each component.

These release notes list the features supported in this software release, known issues, and issues that were resolved during release development.

## **1.1 Supported Intel® Ethernet Controller Devices**

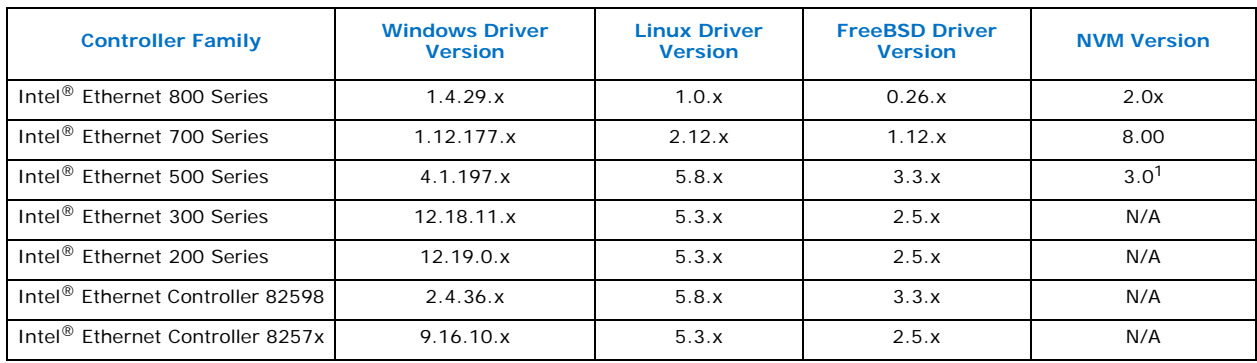

1. Intel<sup>®</sup> Ethernet Controller X550.

For help identifying your network device and finding supported devices, click here:

[https://www.intel.com/content/www/us/en/support/articles/000005584/network-and-i-o/ethernet](https://www.intel.com/content/www/us/en/support/articles/000005584/network-and-i-o/ethernet-products.html)products.html

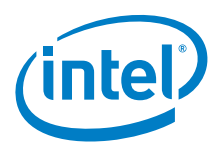

## **1.2 New Features**

#### **1.2.1 Hardware Support**

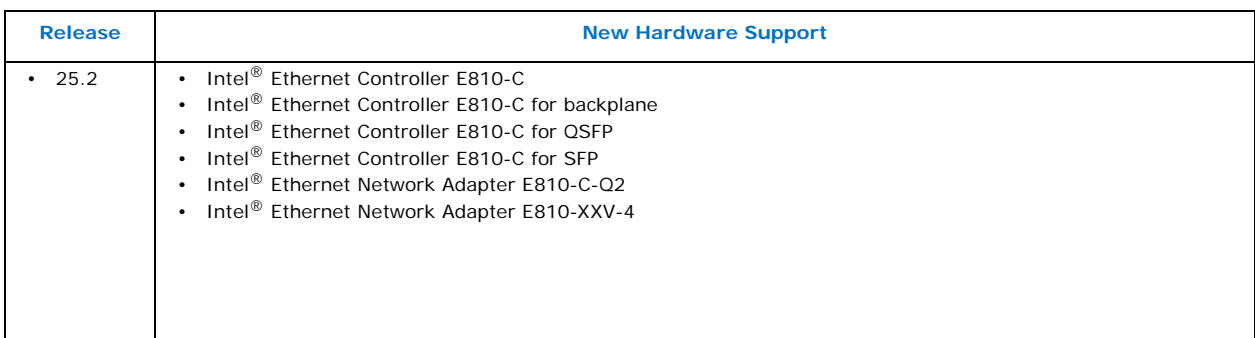

#### **1.2.2 Software Features**

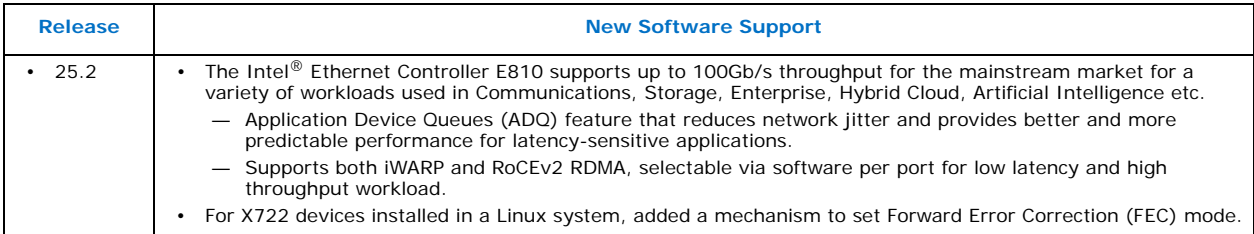

#### **1.2.3 Removed Features**

No previous features were removed for this release.

## **2.0 Fixed Issues**

## **2.1 Intel® Ethernet 800 Series**

This is the initial software release supporting the Intel® Ethernet 800 Series of products.

# **2.2 Intel® Ethernet 700 Series**

#### **2.2.1 General**

• Fixed: MPLS (mpls-pay.pkg) and eCPRI (ecpri.pkg) DDP packages cannot be loaded.

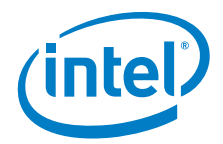

#### **2.2.2 Linux Driver**

- Fixed: More than 16 VLANs assigned to a Virtual Function (VF) in untrust mode are operational
- Fixed: Ethtool (via ethtool -m comand) and dmesg displays information that the SFP module is not inserted on the platform where there is no SFP cage.
- Fixed: FEC mode setting is not available for Intel® Ethernet Controller X722 devices (via ethtool -show-fec command).
- Fixed: VF is not operational when a number of queues has been changed without turning off the VF first.
- Fixed: List of MAC addresses assigned to VF is removed after an Intel AVF driver reload.
- Fixed: Reloading the Intel AVF driver clears VF mirrors ingress settings while both Physical Function (PF) and VF mirrors have been added.
- Fixed: Despite being added, PF egress or ingress mirrors still show as turned off.
- Fixed: Trunk settings have no effect on filtering traffic of host VLANs.
- Fixed: Allow broadcast (allow\_bcast) option is not present in sysfs.

#### **2.2.3 Linux RDMA Driver**

• Fixed: In RedHat 8.1, the i40iw driver does not compile.

#### **2.2.4 NVM Update Tool**

- Fixed: The X722 adapter doesn't allow for updates through other physical ports when dummy deviceId 0x37CC is detected at the first physical port. It's not possible to swap between different OCP PHY modules.
- Fixed: On X710-T4L and X710-T4L for OCP 3.0 adapters, fast update executed by the NVM Update Tool with RESET TYPE: PHY entry in config file ends with PHY reset failed information and exit code 18.

#### **2.2.5 EFI Driver**

• Fixed: Wake on LAN (WoL) settings can only be saved after a power cycle on X710 OCP3.0 adapters.

#### **2.2.6 Virtualization**

• Fixed: SR-IOV is disconnected when 2.5G or 5G speed is set on X710TLG GbE RJ45 PCIe adapters.

# **2.3 Intel® Ethernet 500 Series**

#### **2.3.1 EEupdate**

• Fixed: EEupdate doesn't provide information that changes of device ID and MAC addresses are locked.

#### **2.3.2 QoS Windows**

Fixed: Powershell command Get-NetAdapterQos does not show current setting after a firmware transition from non-willing to willing.

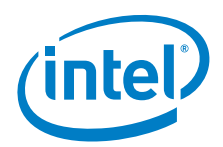

## **2.4 Intel® Ethernet 300 Series**

None for this release.

## **2.5 Intel® Ethernet 200 Series**

#### **2.5.1 EFI Driver**

Fixed: Intel<sup>®</sup> Ethernet Controller I210 might not establish a link with probability of one failure per 1000 power cycles or even more. Such behavior can be observed only if power cycle is performed during D3 state.

## **3.0 Known Issues**

## **3.1 Intel® Ethernet 800 Series**

#### **3.1.1 General**

- The link might go down when Intel device drivers load using auto-speed (default) with nonspecification compliant modules. Manually setting the speed might recover the link.
- Poor receive performance and dropped packets.

Devices based on the Intel® Ethernet Controller 800 Series might exhibit poor receive performance and dropped packets. The following might improve the situation:

— In your system's BIOS/UEFI settings, select the Performance profile.

• For Microsoft Windows Server\* operating systems:

In the Power Options control panel, set the system to use the High Performance Profile.

• For Linux operating systems:

On RHEL 7.x/8.x, use the tuned power management tool to set the Latency-performance profile.

- In other operating systems and environments, use the equivalent tool to set the equivalent profile.
- For FreeBSD operating systems:

Do not modify the ACPI, P-state, or C-state system controls (sysctls) to values intended to save power on the system.

• For VMWare ESX, instructions to set power management to High Performance in the operating system can be found here:

<https://docs.vmware.com/en/VMware-vSphere/6.7/com.vmware.vsphere.resmgmt.doc/> GUID-F48D75C7-2461-4643-8A3A-B0383146F3AA.html# GUID-F48D75C7-2461-4643-8A3A-B0383146F3AA

- Applications using E810 in a backplane configuration with no WoL, and no management during power-up might experience no link, which is fixed by any form of reset.
- VXLAN switch creation on Windows Server 2019 Hyper V might fail.
- Some devices support auto-negotiation. Selecting this causes the device to advertise the value stored in it's NVM (usually disabled).

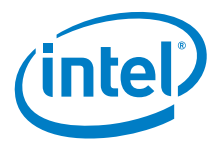

- Intel does it's best to find and address interoperability issues, however there might be connectivity issues with certain modules, cables or switches. Interoperating with devices that do not conform to the relevant standards and specifications increases the likelihood of connectivity issues.
- At lower packet rates flow control and/or packet drops might be observed.
- In order for an Intel<sup>®</sup> Ethernet 800 Series based adapter to reach its full potential, you must install it in a PCIe Gen4 x16 slot. Installing on fewer lanes (x8, x4, x2) and/or Gen3, Gen2 or Gen1, impedes the full throughput of the device.

#### **3.1.2 Linux Driver**

- Adding a physical port to the Linux bridge might fail and result in Device or Resource Busy message if SR-IOV is already enabled on a given port. To avoid this condition, create SR-IOV VFs after assigning a physical port to a Linux bridge.
- When in an 8x10 configuration and using firmware LLDP, the 8TC to 4TC mapping in CEE mode does not work.
- DPDK sample applications specify a packet size of 1518 bytes. At present the PF driver does not take into account the extra 4 bytes needed if a port VLAN is configured. In this situation (when a port VLAN is configured) full sized packets of 1500 do not reach the DPDK application. In order for this to work properly, initialize the max packet length within the DPDK application to account for the possible port VLAN (specify 1522 bytes).
- When using ice Linux driver and creating a flow director rule with ethtool the ethtool stat fdir\_sb\_match might not increment even though traffic is received matching on that rule.
- Operating system traffic is not passed when using a VLAN over bridge topology. To workaround this issue, set the rx\_vlan\_filter to off and traffic will resume as expected.
- Creating MACVLAN interfaces might result in Device or Resource Busy message if SR-IOV is already enabled on a given port. To avoid this condition, create MACVLAN interfaces prior to enabling SR-IOV feature.
- Current limitations of minimum Tx rate limiting on SR-IOV VFs:
	- If DCB or ADQ are enabled on a PF then configuring minimum Tx rate limiting on SR-IOV VFs on that PF is rejected.
	- If both DCB and ADQ are disabled on a PF then configuring minimum Tx rate limiting on SR-IOV VFs on that PF is allowed.
	- If minimum Tx rate limiting on a PF is already configured for SR-IOV VFs and a DCB or ADQ configuration is applied, then the PF then configuring minimum Tx rate limiting on SR-IOV VFs on that PF is allowed.
	- If minimum Tx rate limiting on a PF is already configured for SR-IOV VFs and a DCB or ADQ configuration is applied, then the PF can no longer guarantee the minimum Tx rate limits set for SR-IOV VFs.
	- If minimum Tx rate limiting is configured on SR-IOV VFs across multiple ports that have an aggregate bandwidth over 100Gbps, then the PFs cannot guarantee the minimum Tx rate limits set for SR-IOV VFs.
- IEEE1588/PTP 1PPS does not work on Intel $^{\circledR}$  E810 series adapters.

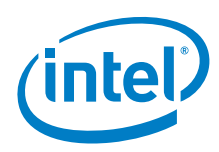

#### **3.1.3 Linux RDMA Driver**

- When using Intel MPI in Linux, Intel recommends to enable only one interface on your networking device to avoid MPI application connectivity issues or hangs. This issue affects all Intel MPI transports, including TCP and RDMA. To avoid the issue, use if down <interface> or ip link set down <interface> to disable all network interfaces on your adapter except for the one used for MPI. OpenMPI does not have this limitation.
- When using RoCEv2 on newer kernels, some iSER operations might experience errors related to iSER's handling of work requests. To work around this issue, set the E810 fragment\_count\_limit devlink parameter to 13. Refer to the Devlink Configuration section of the irdma driver README for details on setting the devlink parameter.

#### **3.1.4 Windows Driver**

- When changing the Locally Administered Address the E810 reflects the updated address but the switch might not show this address in its LLDP neighbors information.
- If the link is disabled on the link partner the E810 might not report the link is down after running Powershell or DMIX. If you disable then enable the Windows driver the issue should resolve.
- If you change the DCB map on the link partner while RDMA is enabled it might cause a reset on the device.

#### **3.1.5 Windows RDMA Driver**

• With a S2D storage cluster configuration running Windows Server 2019, high storage bandwidth tests might result in a crash for a BSOD bug check code 1E (KMODE\_EXCEPTION\_NOT\_HANDLED) with smbdirect as the failed module. Customers should contact Microsoft\* via the appropriate support channel for a solution.

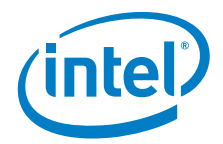

#### **3.1.6 NVM Update Tool**

- Updating using an external OROM (FLB file) and opting for delayed reboot in the config file is not supported.
- In ESXi the device serial number appears as N/A.
- Intel recommends not enabling non-default modes (delayed reboot and selective preservation) with this release. Generally when using these features errors might be reported; however, after a reboot the update should have completed successfully.
- Reboot might fail after an update if the PRESERVATION entry has NONE or SELECTIVE in config file. To workaround this issue, remove the entry and let the tool update using the default full preservation option.

#### **3.1.7 FreeBSD Driver**

• When using the FreeBSD ice driver and the enable/disable LLDP agent status sysctl, enable/disable on one port might enable/disable on other ports.

#### **3.1.8 Manageability**

- When using PLDM Type 2 monitoring and control messages to read thermal sensor information there are several issues that will be observed:
	- Module temperature value is incorrect
	- Inserting modules post boot will not be detected
- When sending a Enable Channel NC-SI command when the device is in low power with link off, the link is not turned on.

To workaround this issue, Send the Enable Channel command when in D0, or set the Set Link NC-SI command to turn the link on.

• When using the PLDM Firmware Update, the update might fail if there is CORER / GLOBR during the update as it resets the operation and the update need to be restarted. CORER/ GLOBR could be caused by the device driver or tools running on the host.

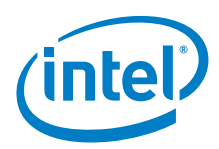

## **3.2 Intel® Ethernet 700 Series**

#### **3.2.1 General**

- Devices based on the Intel® Ethernet Controller XL710 (4x10 GbE, 1x40 GbE, 2x40 GbE) have an expected total throughput for the entire device of 40 Gb/s in each direction.
- The first port of Intel® Ethernet Controller 700 Series based adapters display the correct branding string. All other ports on the same device display a generic branding string.
- In order for an Intel® Ethernet Controller 700 Series based adapter to reach its full potential, you must install it in a PCIe Gen3 x8 slot. Installing on fewer lanes (x8, x4, x2) and/or Gen2 or Gen1, impedes the full throughput of the device.

#### **3.2.2 Linux Driver**

- On Kernel version 5.0.9 and higher, setting promiscuous mode on trusted VF leads to a periodic and endless update of this mode.
- Maximum number of SR-IOV VFs is 62 (instead of 63) per port. This behavior is observed when the RSS and VMDq settings are disabled. It might be observed only when using ESX-ixgben driver.
- When the second subordinate interface is added to the bonding, its MAC address becomes the same as the first added subordinate and bond interface. Reloading the PF driver and creating VFs again is needed to restore the MAC addresses.
- When two VF interfaces are in balance-tlb bonding mode, the ICMP traffic might be interrupted for a few sequences.

#### **3.2.3 Windows Driver**

• On Windows Server 2012 R2 the host might suffer a BSOD after few modifying ANS team type with tagged VLAN. It can be reproduced both with GUI or a Powershell command.

#### **3.2.4 NVM Update Tool**

• Minimum Security (Rollback) Revision (MinSREV) values and Security (Rollback) Revision (SREV) are not reported in unified (hexadecimal) format via the NVM Update Tool.

#### **3.2.5 PROSet**

- On the multilingual Windows Server 2016 version Media Type and Negotiated Link Speed values in the **Identify Adapter** tab might be shown in the Portuguese language.
- Start and Stop words are missing from the blinking button in the **Identify Adapter** tab. This behavior is observed only if the German language has been chosen.
- Use Default button in the UI is missing from the **Locally Administered Address** tab.
- VLAN status might be presented as Link Down in the **Teaming/VLANs tab** whereas the status is Enabled in the Windows Device Manager.

## **3.3 Intel® Ethernet 500 Series**

None for this release.

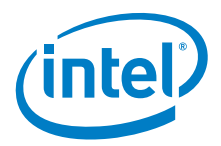

## **3.4 Intel® Ethernet 300 Series**

#### **3.4.1 Windows Driver**

• WoL Magic Packets sent to the I350-T4 OCP3.0 adapter doesn't wake up certain platforms.

## **3.5 Intel® Ethernet 200 Series**

None for this release.

#### **3.6 Legacy Devices**

Some older Intel<sup>®</sup> Ethernet adapters do not have full software support for the most recent versions of Microsoft Windows\*. Many older Intel Ethernet adapters have base drivers supplied by Microsoft Windows. Lists of supported devices per operating system are available at:

<http://www.intel.com/support/go/network/adapter/nicoscomp.htm>

## **4.0 NVM Upgrade/Downgrade 800 Series/700 Series and X550**

Refer to the Feature Support Matrix (FSM) links listed in [Related Documents](#page-11-0) for more detail. FSMs list the exact feature support provided by the NVM and software device drivers for a given release.

## **5.0 Languages Supported**

**Note:** Microsoft Windows and Windows Server Operating Systems.

This release supports the languages listed in the table that follows:

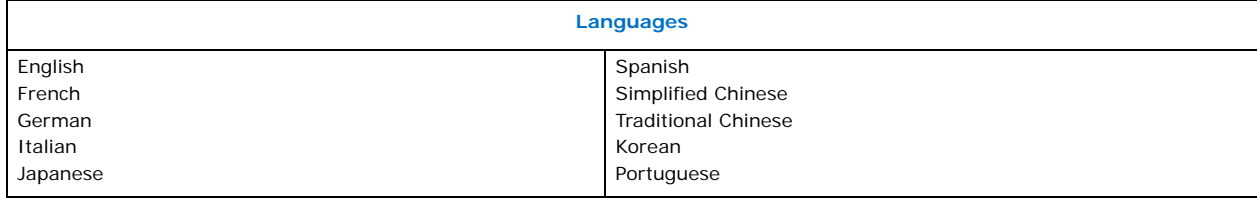

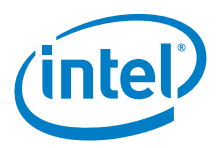

# <span id="page-11-0"></span>**6.0 Related Documents**

Contact your Intel representative for technical support about Intel® Ethernet Series devices/adapters.

## **6.1 Feature Support Matrix**

These documents contain additional details of features supported, operating system support, cable/ modules, etc.

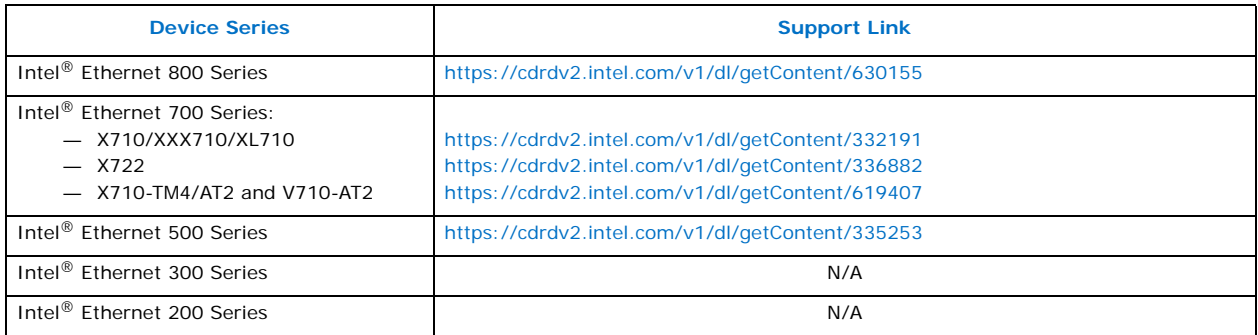

## **6.2 Specification Update**

These documents provide the latest information on hardware errata as well as device marking information, SKU information, etc.

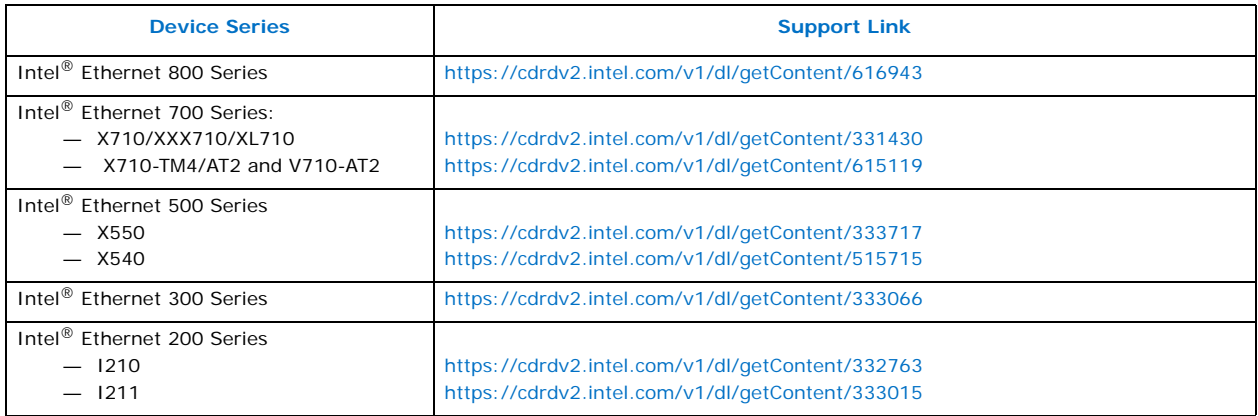

## **6.3 Software Download Package**

The release software download package can be found at:

[https://www.intel.com/content/www/us/en/support/products/36773/network-and-i-o/ethernet](https://www.intel.com/content/www/us/en/support/products/36773/network-and-i-o/ethernet-products.html)products.html

*Intel® Ethernet Controller Products Software Release 25.2*

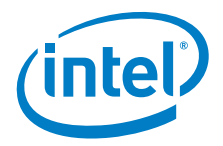

*NOTE: This page intentionally left blank.*

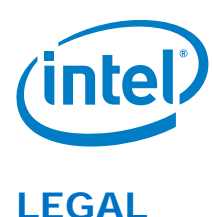

No license (express or implied, by estoppel or otherwise) to any intellectual property rights is granted by this document.

This document (and any related software) is Intel copyrighted material, and your use is governed by the express license under which it is provided to you. Unless the license provides otherwise, you may not use, modify, copy, publish, distribute, disclose or transmit this document (and related materials) without Intel's prior written permission. This document (and related materials) is provided as is, with no express or implied warranties, other than those that are expressly stated in the license.

Intel disclaims all express and implied warranties, including without limitation, the implied warranties of merchantability, fitness for a particular purpose, and non-infringement, as well as any warranty arising from course of performance, course of dealing, or usage in trade.

This document contains information on products, services and/or processes in development. All information provided here is subject to change without notice. Contact your Intel representative to obtain the latest forecast, schedule, specifications and roadmaps.

The products and services described may contain defects or errors which may cause deviations from published specifications.

Copies of documents which have an order number and are referenced in this document may be obtained by calling 1-800-548-4725 or by visiting [www.intel.com/design/literature.htm.](www.intel.com/design/literature.htm)

Intel and the Intel logo are trademarks of Intel Corporation in the U.S. and/or other countries.

[\\* Other names and brands may be claimed as the property of others.](http://ifcollaborate.intel.com/ifc/getdoc.aspx?docbase=InfoFactoryKB&chronid=09005ffd8005f5f4&ver=CURRENT&qepop=false)

[© 2014-2020 Intel Corporation.](http://ifcollaborate.intel.com/ifc/getdoc.aspx?docbase=InfoFactoryKB&chronid=09005ffd8005f5f4&ver=CURRENT&qepop=false)